## **Eerste keer een nieuwe speler digitaal aansluiten.**

Via website kavvv-vb-ov.be klikken op slotje

geef paswoord en log in

klik op nieuwe speler

Sluit de kaartlezer aan op uw pc, steek uw eigen ID-kaart in de kaartlezer. ( test )

Vul in: gsmnr., mailadres, nationaliteit, status speler en dan naar "ga verder"

Men komt in volgend scherm:

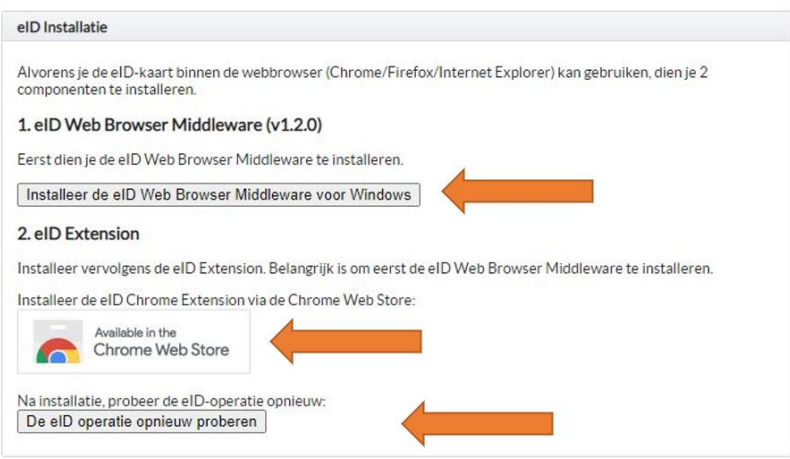

• klik op "installeer de eID Web …" (1ste pijl) EID plugin (de installatie wordt uitgevoerd op het moment dat u de eerste keer de procedure doorloopt). Kies uw taal en klik nog 5x op verder.

• Klik op "Chrome Web Store" (2de pijl). Daarna klikt men op "toevoegen".

• Klik op "De eID operatie opnieuw proberen" (3de pijl) en u komt in de gegevens van de ID-kaart of men krijgt de melding: speler is reeds aangesloten.

Uw pc is klaar om nieuwe leden aan te sluiten via de kaartlezer.